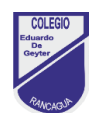

## **Guía de trabajo N°9**

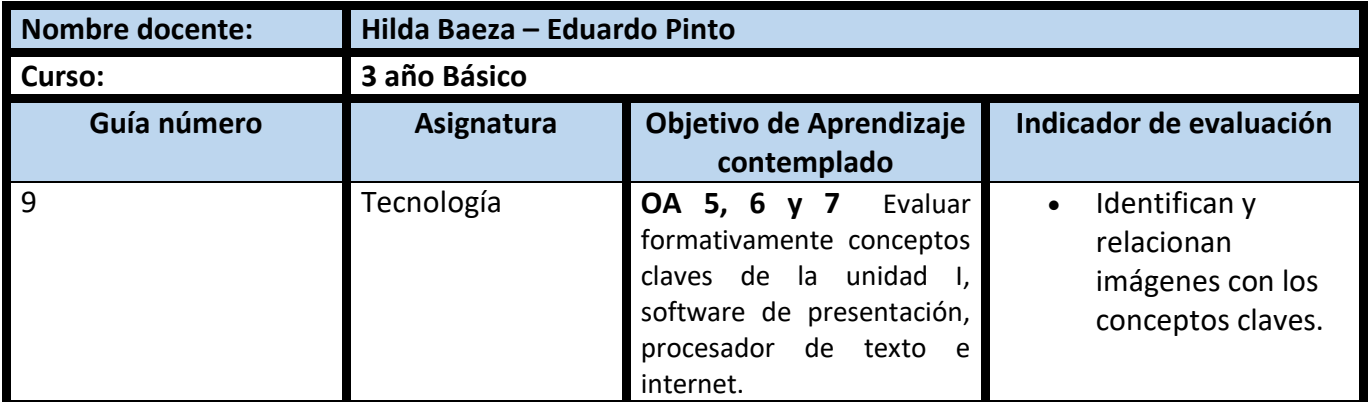

## **CUADRO DE INSTRUCCIONES**

A continuación deberás realizar los siguientes pasos para poder responder Ticket de Salida N° 9 :

- 1. Observa las imágenes icónicas
- 2. Identifica a que aplicaciones corresponden los iconos anteriores.
- **3.** Responda las preguntas de selección multiple de tu Ticket de salida.

## **GUIÓN METODOLÓGICO**

- 1. Para responder ticket de salida 9, lo puedes hacer en forma digital (por internet), junto a tu apoderado. Para responder el ticket de salida debes pinchar el link de acceso según corresponda
	- 3° A y B **Link de acceso:** <https://forms.gle/aCyycjvoEsrgugkv6>

Ya trabajando en el ticket de salida, lee las instrucciones, selecciona tu curso y luego tu nombre en la lista desplegable y ahora responde la pregunta de selección múltiple.

Para finalizar, pincha el botón morado que dice ENVIAR, ubicado en la esquina inferior izquierda de la pantalla.

 Si usted no cuenta con acceso a internet lo invitamos a retirar en el colegio, el ticket de salida 7 en forma impresa. Luego tu apoderado deberá acercarse al colegio a dejar tu ticket de salida respondido en el plazo de una semana, para que tu profesor/a te entregue retroalimentación respecto al trabajo realizado.

- **Algunos conceptos que puedan facilitar tu comprensión, para responder la pregunta del ticket 9.**
- CORTAR INFORMACIÓN: Acción utilizada para trasladar información (mover), desde su lugar de origen a otro sector del documento. Ejemplo: mover un párrafo de la página 1, a la tabla de información ubicada en la pagina 2
- COPIAR INFORMACIÓN: Acción utilizada para duplicar una o más veces información a otro sector del documento. Ejemplo: UNA INVITACIÓN COPIARLA 5 VECES EN UNA PAGINA DE TAMAÑO OFICIO.
- PEGAR INFORMACIÓN: Esta instrucción ejecuta la orden de cortar o copiar, según sea el caso, empleamos el botón PEGAR. Ejemplo: el caso de copiar el párrafo 5 veces, significa acciones esas veces el botón pegar.
- ICONO: Símbolo gráfico que aparece en la pantalla de una computadora u otro dispositivo electrónico y que representa un programa (software) etc…
- Software de Presentación: Aplicación o programa, en el cual es posible inserta imágenes, mover cuadros de textos, aplicar diseños entretenidos, con la finalidad de comunicar ideas y organizar información resumida.
- SOFTWARE PROCESADOR DE TEXTO: Aplicación o programa, utilizado para editar texto, dar formato a documentos simples o con estilos profesional.
- Microsoft Word, es un programa procesador de palabras y administrador de documentos ofimático muy popular, que permite crear documentos sencillos o profesionales. Microsoft Word es incluido en el paquete Microsoft Office de Microsoft.

- Hipervínculo: También conocido como link, es el enlace que nos direcciona a las páginas web que están almacenadas en la red mundial del Colegio Eduardo De Geyter - Inicio M internet. Un hipervínculo se reconoce por estar subrayado en azul y el puntero del mouse cambia a una mano. LYCOS Ejemplo:
- Buscador: Es un programa, ubicado en un sitio de internet, permite la  $45k$ excite búsqueda y extracción de información, de distintas páginas web (bases de datos), algunos de los más conocidos son: Altavista, Ask, Bing, Google, Infoseek, Lycos, Yahoo.
- Navegador: Es un programa informático, que permite ingresar a las páginas web ingresando la dirección URL o bien haciendo clic en un hipervínculo que conduzca a dicha página. Algunos de los más conocidos son: Mozilla Firefox, Google Chrome, Internet Explorer, Apple Safari, Opera.

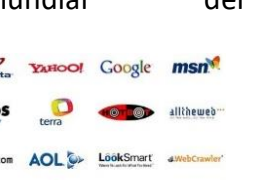

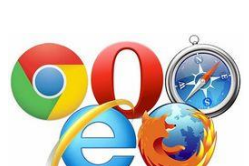

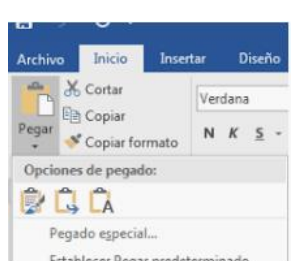

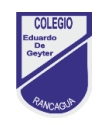

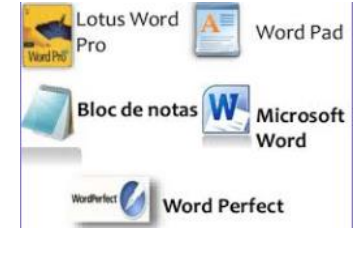